# Recent Developments in the FullSimLight Simulation Tool from ATLAS

Raees Khan<sup>1,\*</sup>, Marilena Bandieramonte<sup>1</sup>, Joseph Boudreau<sup>1</sup>, Riccardo Maria Bianchi<sup>1</sup>, Andrea Dell'Acqua<sup>2</sup>, Denys Kleklots<sup>2</sup>, Vakhtang Tsulaia<sup>3</sup> on behalf of the ATLAS Computing Activity.

**Abstract.** FullSimLight is a lightweight, Geant4-based command line simulation utility intended for studies of simulation performance. It is part of the GeoModel toolkit (geomodel.web.cern.ch) which has been stable for more than one year. The FullSimLight component has recently undergone renewed development aimed at extending its functionality. It has been endowed with a GUI for fast, transparent, and foolproof configuration and with a plugin mechanism allowing users and developers with diverse goals to extend and customize the simulation. Geometry and event input can be easily specified on the fly, allowing rapid evaluation of different geometry options and their effect on simulation performance. User actions and sensitive detectors can also be loaded through the new plugin mechanism, allowing for customization of Geant4 processing and hit production. The geometry explorer (gmex), in a parallel development, has been enhanced with the capability of visualizing FullSimLight track and hit output. FullSimLight, brought to you by the ATLAS collaboration at the LHC, is an experiment independent software tool.

#### 1 Introduction

With access to a standalone ATLAS detector [1] geometry and extraction of the GeoModel toolkit [2] from the Athena framework, lightweight full simulation through FullSimLight became possible in ATLAS at the LHC. The basic working of FullSimLight is shown in Figure 1. Originally created and used for geometry debugging and Geant 4 optimization studies [3], FullSimLight has recently gone through a period of development to allow users and developers with diverse goals to extend and customize the simulation. The motivations behind these developments were

• Make simulation using FullSimLight more accessible and foolproof.

<sup>&</sup>lt;sup>1</sup>University of Pittsburgh, Pittsburgh, PA 15260, USA

<sup>&</sup>lt;sup>2</sup>CERN, EP Department, Meyrin, 1211, Switzerland

<sup>&</sup>lt;sup>3</sup>Lawrence Berkeley National Laboratory, Berkeley, CA, 94720, USA

<sup>\*</sup>e-mail: raees.ahmad.khan@cern.ch

Copyright 2023 CERN for the benefit of the ATLAS Collaboration. CC-BY-4.0 license.

- Extend the functionality of FullSimLight by allowing the user to add Geant 4 User Actions, Sensitive Detectors, Physics Lists, etc.
- Create built-in visualization for FullSimLight output in gmex (an interactive 3D geometry visualization tool which is part of GeoModel).
- Make FullSimLight experiment agnostic to extend its suitability beyond the ATLAS collaboration.

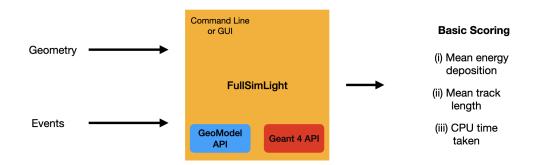

Figure 1. Basic working of FullSimLight

## 2 The FSL graphical user interface

fsl is the GUI to FullSimLight introduced in release 4.3.0 of GeoModel. Figure 2 showcases the main tab of the interface. fsl lets one select the desired configuration through its various tabs and ensures that the options selected are compatible with each other. Once the selections have been made, the user can run the simulation as well as other GeoModel tools such as gmclash for clash detection and gmex for geometry visualization right within the fsl interface. Alternatively, the configuration can be saved into a file in the standard JSON format which can be loaded back into fsl or run with FullSimLight on the command line through the -c flag. In this way, there is no longer any need to overcrowd the command line with possibly conflicting configuration flags when running FullSimLight. fsl also provides the user access to a limited amount of Geant4 user interface commands for verbosity on its main tab. More experienced users who are familiar with the Geant4 user interface can open the configuration file in an external editor for further customizations. In this sense fsl can be viewed as a configuration editor, providing a FullSimLight configuration file that can be used as a starting point for other customizations, or shipped to other platforms.

### 2.1 Event Generation

FullSimLight provides the user with a couple different ways to configure an event generator which can all be found on the generator tab of fsl. These are,

• Particle Gun

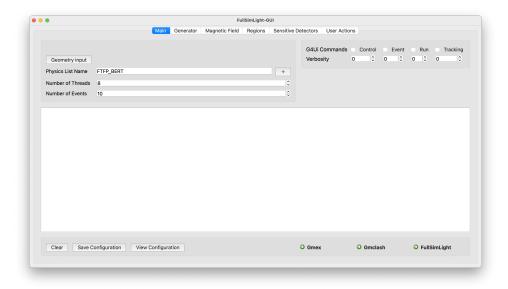

Figure 2. FSL Main Tab

- Pythia
- HepMC3 File (New)
- Generator Plugin (New)

Previously FullSimLight only supported Geant 4 Particle Gun and Pythia generators that were set through macro files. These generators can now be configured through the fsl interface. Files in the standard HepMC3 (as well as the deprecated HepMC2) format can now also be used to specify events. Additionally FullSimLight now comes with an abstract class that interfaces Geant 4 to let the user write their own custom event generator plugins which is explained in Section 3.

#### 2.2 Geant4 Regions Configuration

As part of the bid to extend the functionality of FullSimLight and make it experiment agnostic, hard coded ATLAS G4 regions were removed. The mechanism to configure G4 regions can now be found on the regions tab in fsl as shown in Figure 3. The user can specify root logical volumes and cuts as required.

# 3 Plugins

Plugins which come in the form of shared libraries (.dylib or .so) containing custom code were the mechanism chosen to extend FullSimLight. The basic idea can be seen in Figure 4. The user develops the plugin according to the functionality they need which can then be plugged into FullSimLight to produce the desired output. The benefit of this approach is that it gives the user the ability to develop what they need without needing the core team's intervention. Plugins also provide a nice structure to make FullSimLight experiment agnostic since ATLAS specific functionality can live in a set of ATLAS specific plugins [4].

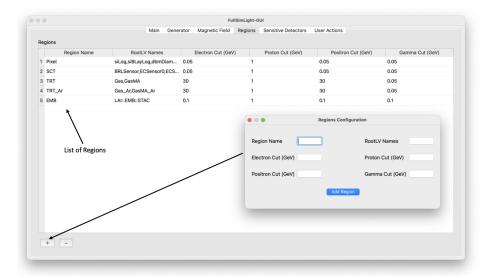

Figure 3. FSL Regions Tab

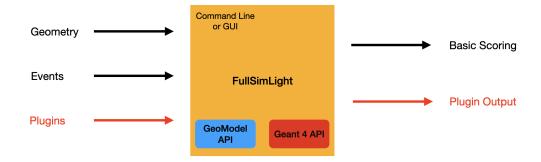

Figure 4. Customized FullSimLight

### 3.1 Plugin Architecture

Plugins can be used to interface the Geant 4 functionality (G4 objects) of

- User Actions
- Sensitive Detectors
- Magnetic Field
- Physics Lists
- Event Generators

Once the plugin has been built into a shared library, fsl provides a simple interface to add the plugin to the simulation through menus on its various tabs. For example, the User Action Plugin menu found on the User Actions tab can be seen in Figure 5. FullSimLight comes already included with a number of custom plugins to do various things such as record hits, generate the ATLAS magnetic field, etc as well as dummy plugins for example [5].

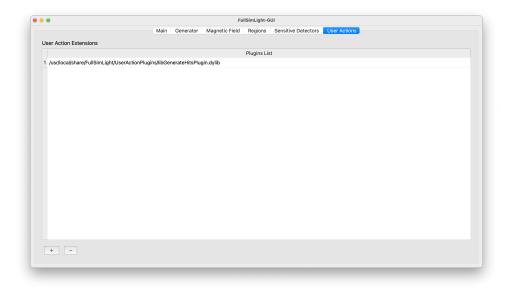

Figure 5. FSL Menu to add User Action Plugins

## 3.2 Writing Plugins

With the introduction of the Plugin Architecture in FullSimLight the relevant question is, How does one actually write a plugin? The basic idea is that FullSimLight provides abstract classes that can be overridden to allow the user to interface with Geant4 functionality. As a concrete example consider, we want to write a simple "Hits" plugin which produces a record of Geant4 stepping points. To do this we need access to a G4UserSteppingAction to get the stepping points and a G4UserEventAction to get the corresponding event ID. Listing out the steps to writing this plugin we have

- Define implementation classes GenerateHitsStep and GenerateHitsEvent which inherit from the Geant4 classes G4UserSteppingAction and G4UserEventAction respectively, giving access to the required functions to get the stepping points and event ID.
- Define the plugin class, GenerateHitsPlugin which inherits from the abstract class FSLUserActionPlugin provided by FullSimLight.
- Override the virtual methods getSteppingAction and getEventAction contained in the abstract class since they correspond to the user actions we have used in the plugin.
- Have the overridden methods return an instance of the their corresponding implementation class.

A sample code snippet of the above described GenerateHitsPlugin class is shown in Figure 6. A more in-depth explanation of writing plugins, going over all technicalities as well as abstract classes available to the user can be found in Refs. [6] [7].

```
class GenerateHitsPlugin:public FSLUserActionPlugin {
                                                       User
                   public:
                                                      Actions
                                                                                                   Abstract
                       GenerateHitsPlugin();
Plugin
                                                                                                    Class
                       virtual G4UserSteppingAction *getSteppingAction() const final override;
                       virtual G4UserEventAction *getEventAction() const final override;
                       GenerateHitsEvent* eventaction = new GenerateHitsEvent();
                       GenerateHitsStep* stepaction = new GenerateHitsStep();
                   };
                   GenerateHitsPlugin::GenerateHitsPlugin()
                   //Passing the stepping action into the event action
                       //as required by our implementation.
                   eventaction->SetSteppingAction(stepaction);
                   G4UserSteppingAction *GenerateHitsPlugin::getSteppingAction() const {
                     return stepaction;
                   G4UserEventAction *GenerateHitsPlugin::getEventAction() const {
                       return eventaction:
                   extern "C" GenerateHitsPlugin *createGenerateHitsPlugin() {
                       return new GenerateHitsPlugin();
```

Figure 6. GenerateHitsPlugin class code

#### 4 Visualization

FullSimLight now comes included with a more sophisticated version of the Hits plugin described briefly in the previous section which produced a record of Geant 4 stepping points as well as a Tracks plugin which produces a record of tracks when plugged into the simulation. The record is stored in the standard HDF5 file format and is a part of the output of the simulation. Figure 7 depicts this process.

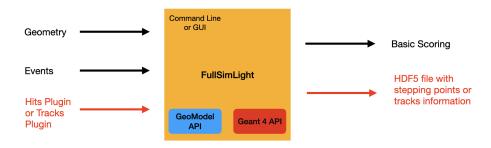

Figure 7. FullSimLight with Hits or Tracks Plugin

In parallel to the development of these plugins, gmex (the geometry visualization tool of GeoModel) was modified to provide a display for the simulation output. The HDF5 file generated by the Hits or Tracks Plugin can be loaded into gmex to be co-displayed with the geometry. Examples of this can be seen in Figures 8, 9.

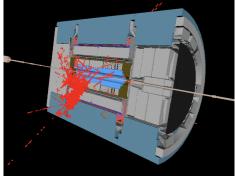

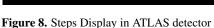

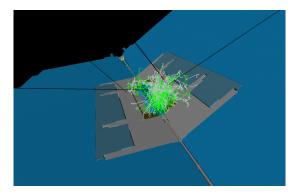

Figure 9. Tracks Display in ATLAS detector

## 5 Example

As explained in Section 1, a primary impetus behind the recent advancements was to render FullSimLight experiment agnostic. In this context, an illustrative instance of its application beyond the ATLAS framework is pertinent. It is commonly believed that grand unified theories (GUTs) predict proton decay. Muscovite Mica has emerged as a promising substrate for detecting evidence of such decay through the analysis of positron tracks through it [8]. Simulation of this process can be done using FullSimLight. To start one can create a geometry description of a cube of Mica using GeoModel, as depicted in Figure 10.

```
void MicaPlugin::create(GeoPhysVol *world, bool /*publish*/)
                                                      "K", 19, 39*gram/mole);
   GeoElement *potassium = new GeoElement("Potassium",
   GeoElement *oxygen = new GeoElement("Oxygen", "O", 8, 16*gram/mole);
GeoElement *aluminium = new GeoElement("Aluminium", "Al", 13, 26*gram/mole);
   GeoElement *silicon = new GeoElement("Silicon", "Si", 14, 28*gram/mole);
   GeoElement *hydrogen = new GeoElement("Hydrogen", "H", 1, 1*gram/mole);
   GeoElement *fluorine = new GeoElement("Fluorine", "F", 9, 19*gram/mole);
   //Defining Mica
   double densityOfMica = 2.82*gram/cm3;
   GeoMaterial *Mica = new GeoMaterial("Mica", densityOfMica);
   Mica->add(potassium,1);
   Mica->add(oxygen, 11.8);
   Mica->add(aluminium,3);
   Mica->add(silicon,3);
   Mica->add(hydrogen, 1.8);
   Mica->add(fluorine, 0.2);
   Mica->lock();
   world->add(MicaPhys);
```

**Figure 10.** Mica geometry plugin code (left) and resulting geometry visualized in gmex (right).

The Mica geometry plugin can then directly be plugged into FullSimLight and positrons can be shot through it. Figure 11 shows the particle shower in the Mica cube

obtained by adding the Tracks plugin to the simulation and visualizing in gmex. One can obtain further desired information by writing and adding custom plugins to the simulation.

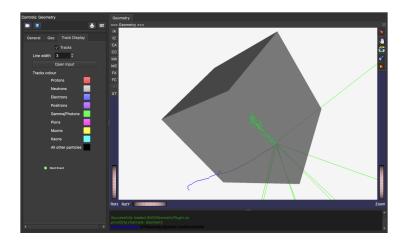

Figure 11. Particle shower inside Mica Cube

#### 6 Conclusion

FullSimLight offers a powerful and versatile tool for simulation studies. Since its initial introduction as a basic tool a few years back, it has proven very useful in ATLAS for debugging and optimizations. Now with enhanced accessibility through fsl, increased extensibility through the plugin architecture, and newly built-in visualization capabilities, FullSimLight has grown considerably, with its lightweight nature and experiment independence making it suitable for a wide range of applications within and beyond the ATLAS collaboration at the LHC. Future work will be geared towards ensuring a stable and compatible product.

#### References

- [1] ATLAS Collaboration, JINST 3 S08003 (2008)
- [2] J. Boudreau, V. Tsulaia, *The GeoModel toolkit for detector description, in Computing in high energy physics and nuclear physics. Proceedings, Conference, CHEP'04, Interlaken, Switzerland, September 27-October 1, 2004* (2005), pp. 353–356, https://cds.cern.ch/record/865601
- [3] M. Bandieramonte, R. M. Bianchi, J. Boudreau, EPJ Web of Conf. 245, 02029 (2020)
- [4] https://gitlab.cern.ch/atlas/geomodelatlas/ATLASExtensions
- [5] https://gitlab.cern.ch/GeoModelDev/GeoModel/-/tree/master/FullSimLight/Plugins
- [6] https://geomodel.web.cern.ch/home/fullsimlight/plugins/
- [7] https://geomodel.web.cern.ch/home/fullsimlight/plugin-support/
- [8] F.M. Russell. In Quodons in Mica, J.F. R. Archilla et al, eds., Springer (2015) pp. 474–559